#### **RENEWAL FORM**

1. When you click on the link in email received, you will be directed to the application and will be immediately prompted with a pop-up.

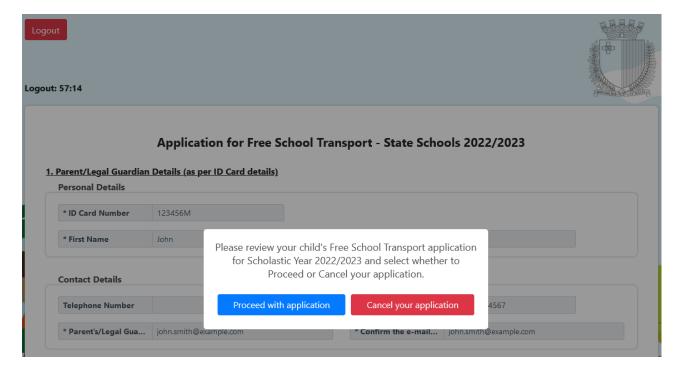

- 2.A. If you click on the blue button "Proceed with application":
  - You have to review the details in the application which looks as follows:

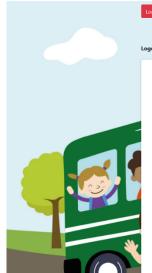

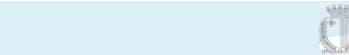

#### Logout: 53:04 Application for Free School Transport - State Schools 2022/2023 1. Parent/Legal Guardian Details (as per ID Card details) \* ID Card Number 123456M \* First Name John \* Last Name Smith Contact Details Telephone Number \* Parent's/Legal Gua... 0035601234567 \* Parent's/Legal Gua... john.smith@example.com \* Confirm the e-mail... john.smith@example.com Address \* Town II-Belt Valletta \* Locality Valletta \$ \* Street Great Siege Road House Name \* House Number 1 2. Student Details (?) Personal Details \* ID Card Number 123456L \* First Name Anna \* Last Name Smith 3. Transport Details ? The Administration reserves the right to change any Pick-up points as deemed appropriate. Click here if the student attends a school outside \* Student year for 20... Year 6 \$ of his/her respective College/ School catchment area \* School Name Gharb Primary \* \* Pick-up Ghasri - Nazzarenu Bus Stop 🔻 Additional Information Cannot climb high steps Wheelchair user \* The School Transport Section may introduce a Parent Notification App which informs parents / legal guardians when their child boards and alights the school transport vehicle. Would you be interested in having this App? Yes, I accept No, not interested 4. Select one of the below to proceed with your application: CONFIRM - choose this option if all the above information is correct and then proceed to Section 5 below to finalise your application. MODIFY - choose this option if you need to change Address, Transport Details or Additional Information and then scroll up to make the necessary changes. When ready proceed to Section 5 below to finalise your application. CONFIRM O MODIFY 5. Consent and Data Protection Notice Click here to view details about Data Protection and Data Processing Policy Please tick the box below to confirm that you agree with the terms and conditions and then click on Submit ☐ I confirm that I have carefully read the Data Processing details and that I agree with the contents \*

Submit

- The School Transport Section may introduce a Parent Notification App which informs parents/legal guardians when their child boards and alights the school transport vehicle. You will need to select whether you accept this or not, by selecting 'Yes, I accept' or 'No, not interested'.
- In section 4 note the two action buttons **CONFIRM** (which is always pre-selected) and **MODIFY.**
- If you are happy with all the details, since the **CONFIRM** button is already selected, you just need to tick the box in section 5 and click on Submit.
- If you want to change the Contact Details, Address, Transport Details or Additional Information, you need to select the MODIFY button. You cannot change any other details. When this button is selected, the 4 sections which can be modified (i.e. Contact Details, Address, Transport Details or Additional Information) are outlined by a red box as follows:

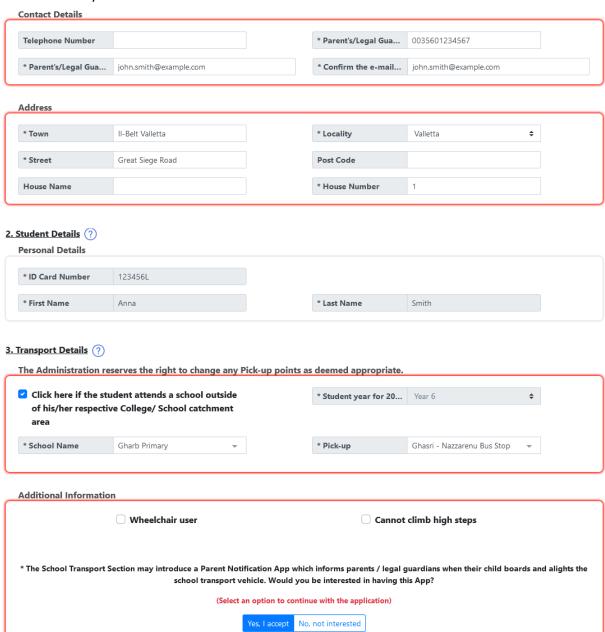

 You can carry out any modifications as you need. If the address Locality is changed, the below will appear right beneath the Address section and you will need to press on the button Click here in order to proceed with the application.

You have modified your address! Please click on the button in order to continue with the application.

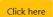

This button validates the address and resets the School Name and the Pick-up point in the *Transport Details*. You will be immediately prompted with the below pop-up to select the School and Pick-up point from the respective dropdown menus.

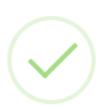

Successfully verified address, please select school and pickup point.

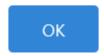

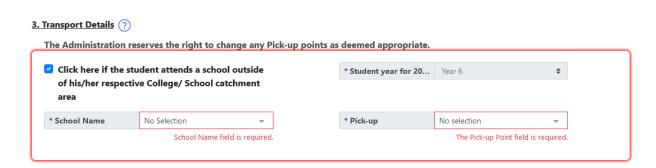

- When you finish all modifications, you just need to tick the box in Section 5 and click on Submit.
- In both **CONFIRM** and **MODIFY** action modes, when you click on **SUBMIT** you will be prompted with this pop-up:

## Are you sure of these details?

## Parent/Legal Guardian Details (as per ID Card details)

ID Card Number: 123456M

First Name: **John** Last Name: **Smith** 

Town: II-Belt Valletta

Locality: Valletta

Street: Great Siege Road

Post Code: -House Name: -House Number: 1

Parent's/Legal Guardian's Mobile Number: 0035601234567

Parent's/Legal Guardian's e-mail Address:

john.smith@example.com

### **Student Details**

ID Card Number: 123456L

First Name: **Anna** Last Name: **Smith** 

## **Transport Details**

Student year for 2022/2023: Year 6

School Name: **Gharb Primary** Pick-up: **Ghasri - Fanal Bus Stop** 

Wheelchair user: No

Cannot climb high steps: **No**Receive notifications: **Yes** 

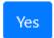

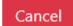

• If you want to change something you should click on **CANCEL** and go back to the application. If you are satisfied with the details, you should click on **YES** and application is submitted. Immediately an automatic email with all application details is sent to you from <a href="mailto:schooltransportapplications.meyr@gov.mt">schooltransportapplications.meyr@gov.mt</a>.

# Are you sure want to cancel this application?

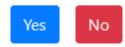

• If you click **Yes** the application is cancelled and you will still receive an email to notify you that the application was cancelled. If you click **No** you will go back to pop-up in step 1 and can choose to "Proceed with application".